# GEFORCE NOW

### QUICK START GUIDE

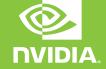

### LOG IN OR CREATE AN ACCOUNT

Use the in-app network test to confirm that your network meets GeForce NOW requirements for an optimal gaming experience.

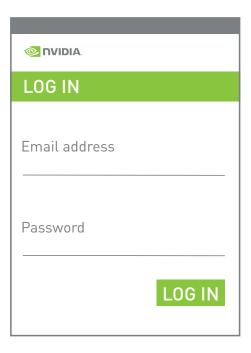

# TEST YOUR NETWORK

Use the in-app network test to confirm that your network meets GeForce NOW requirements for an optimal gaming experience.

#### SERVER LOCATION

This setting will take effect next time you launch a game.

**TEST NETWORK** 

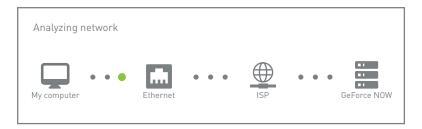

### SWITCH TO A GAMING MOUSE

A USB (wired or wireless) or Bluetooth gaming mouse will provide reduced latency, higher sensitivity and a tactile scroll wheel.

Read system requirements

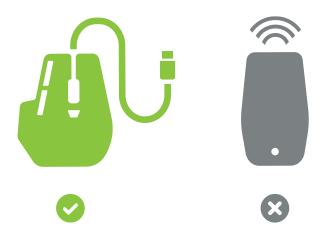

## **04** FIND YOUR GAMES

Type a game name or keyword in the search box to add it to your GeForce NOW Library.

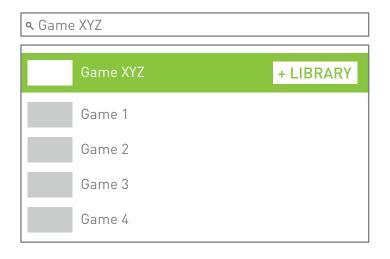

### **PLAY YOUR GAMES**

Click the Play button to launch it from the GeForce NOW servers. You'll be asked to sign into the digital store associated with your account to confirm your ownership, or purchase the game.

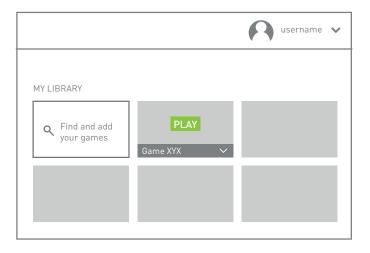

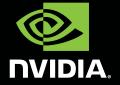